EECS-317 Data Management and Information Processing Lecture 11 – Defining Databases and Adding Data Steve Tarzia Spring 2019

Northwestern

#### Announcements

• HW4 is due on Monday.

**Midterm Grade Cumulative Distribution** 

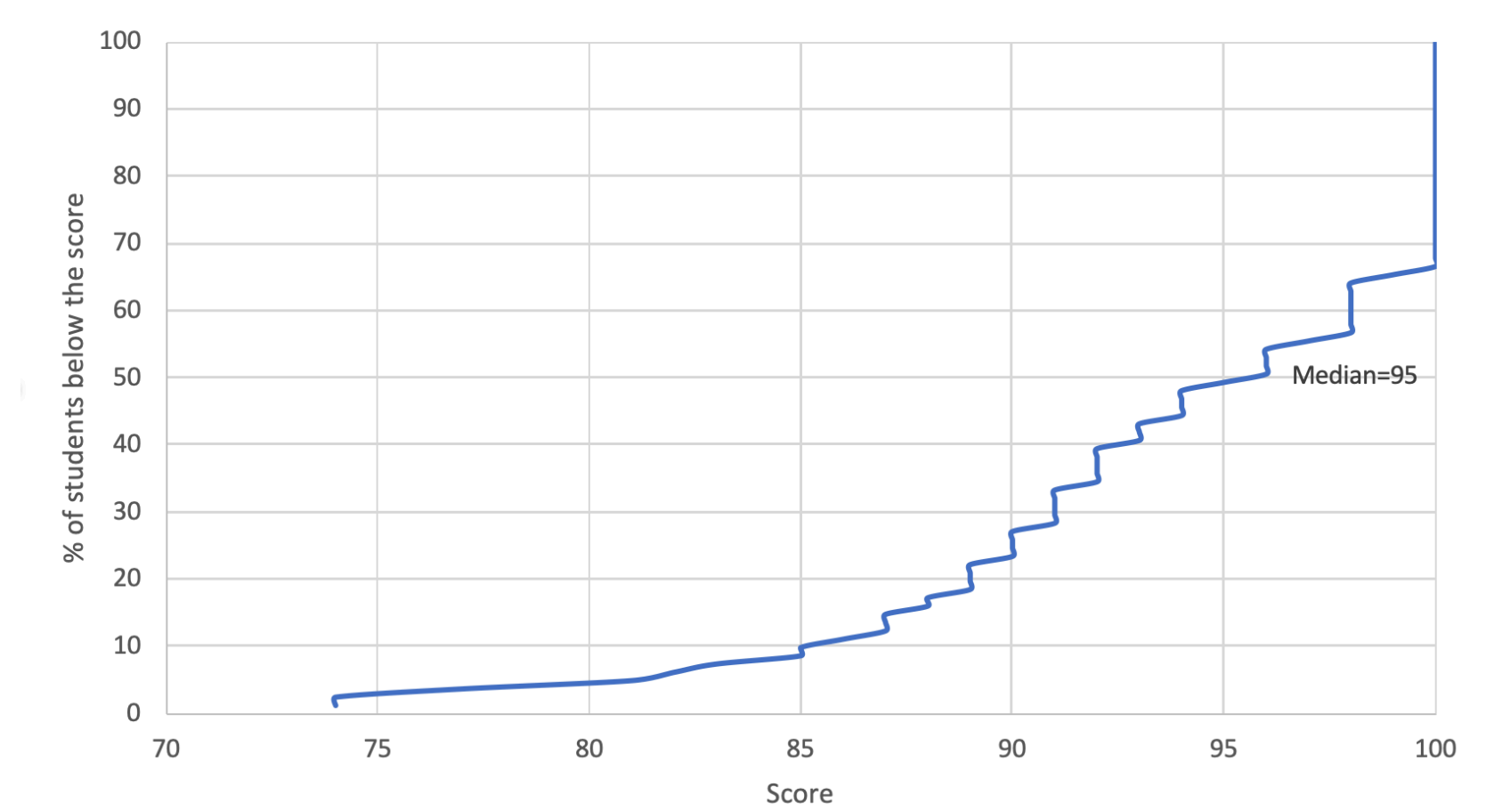

#### Movie Theater

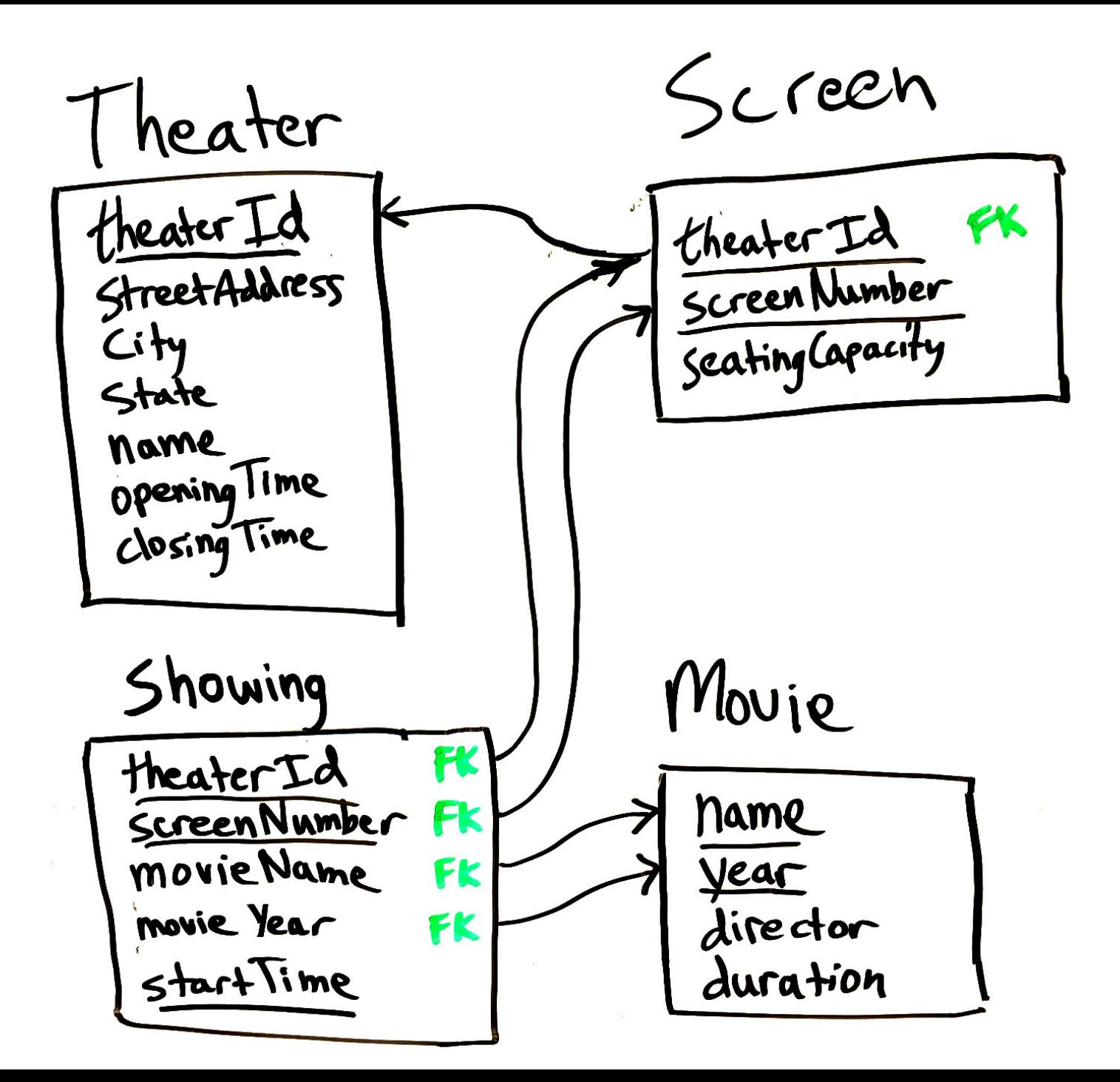

### Composite Primary Keys

- Primary Keys uniquely identify rows
	- Used as *indexes* to find a row of interest
	- Prevent duplication
- Often we need more than one column to uniquely identify rows
	- Eg., a Screen is uniquely identified by theaterId *and* screenNumber.
	- theaterId alone cannot be a primary key because it's OK for multiple screens to exist at the same theater, as long as they have different screenNumber.
	- screenNumber alone cannot be a primary key because different theaters can use the same screen numbers  $(1, 2, 3 ...).$
- However, composite primary keys make foreign keys and parent-child relationships messy.

#### Adding a **ScreenId** and **MovieId** simplifies the schema. *Showing* table becomes smaller and JOINs are simpler

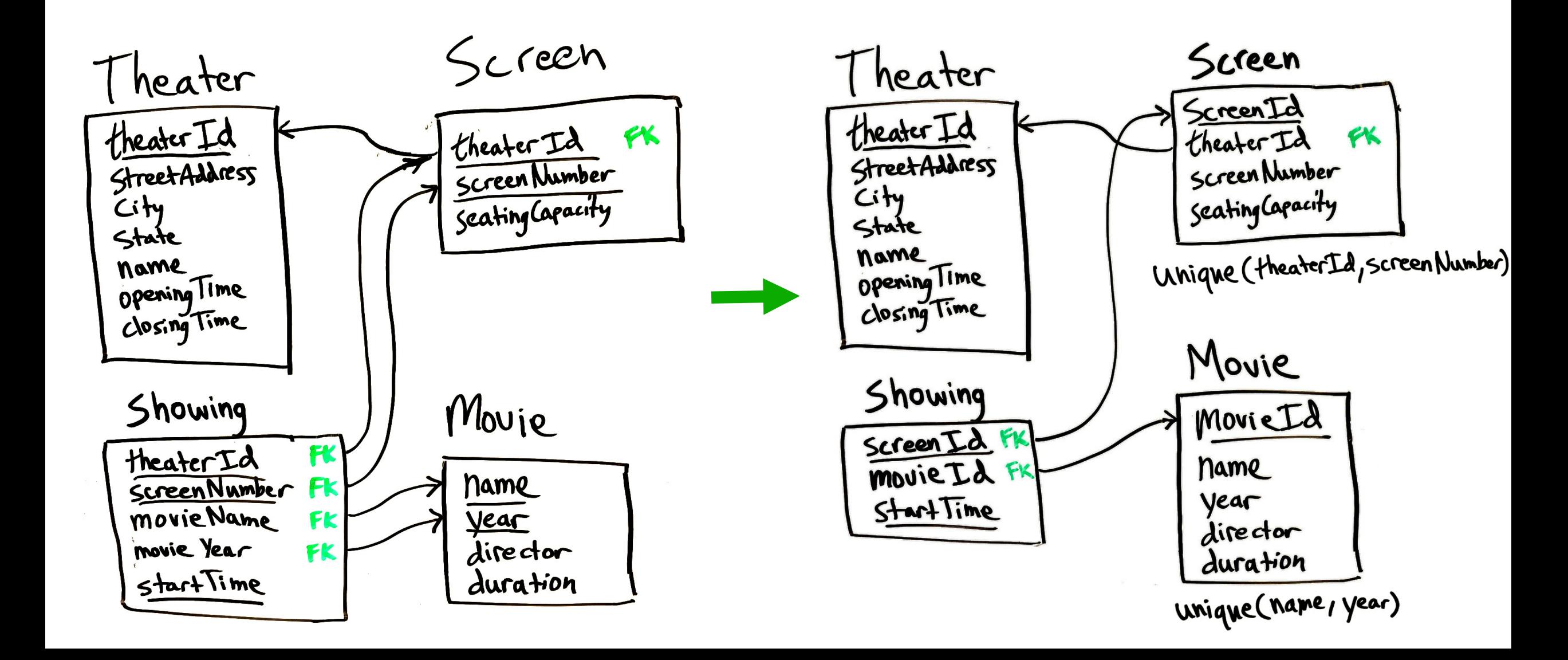

### Non-primary/Unique Keys

- When a table is a parent, it is common to create a meaningless "ID" column for the primary key, then add a non-primary composite key to enforce the integrity constraint.
- For example, in the movie theater example:
	- movieId is meaningless, but it is a convenient way for other tables to refer to movies in foreign keys.
	- add a *unique key* on (name, year) to prevent two instances of the same movie
	- Showing table can have just a single column movieId as a foreign key instead of two columns (name, year).

# Unique Keys

- Unique keys are also sometimes needed when you want to add additional constraints beyond those enforced by the primary key.
- In the Music Festival example we needed both:
	- **primary key** (time, artist)
		- an artist cannot play on two Stages the same time
	- *unique key* (time, stage)
		- a stage cannot host two Artists at the same time

#### Primary key (time, artist)

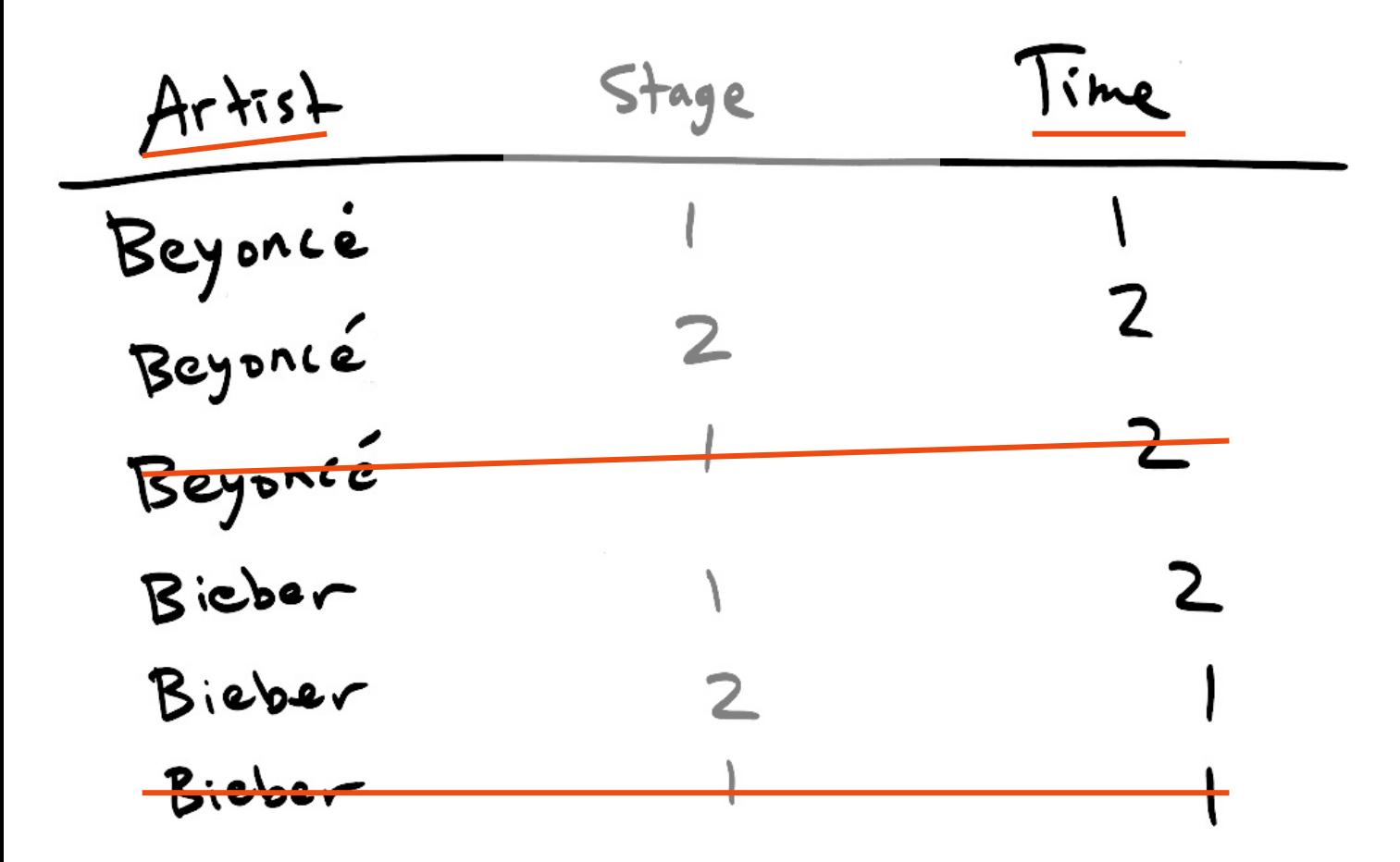

- This unique key prevents an artist from being on two stages at the same time
- The two crossed-out rows are not allowed because they duplicate a previous (time, artist) combination.

Unique key (time, stage)

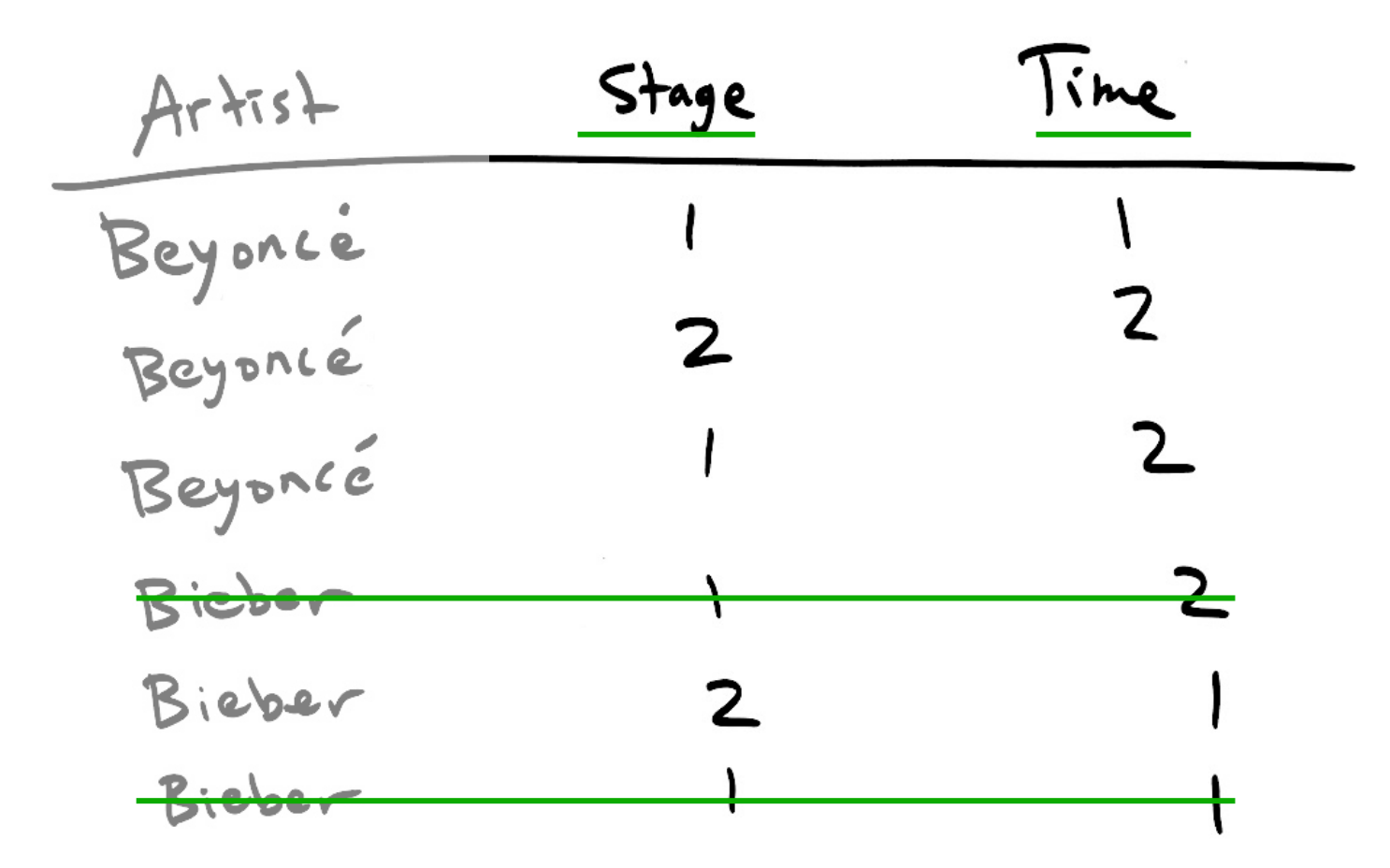

- This unique key prevents a stage from being used by two artists at the same time
- The two crossed-out rows are not allowed because they duplicate a previous (time, stage) combination.

#### Why not make a key on a single column?

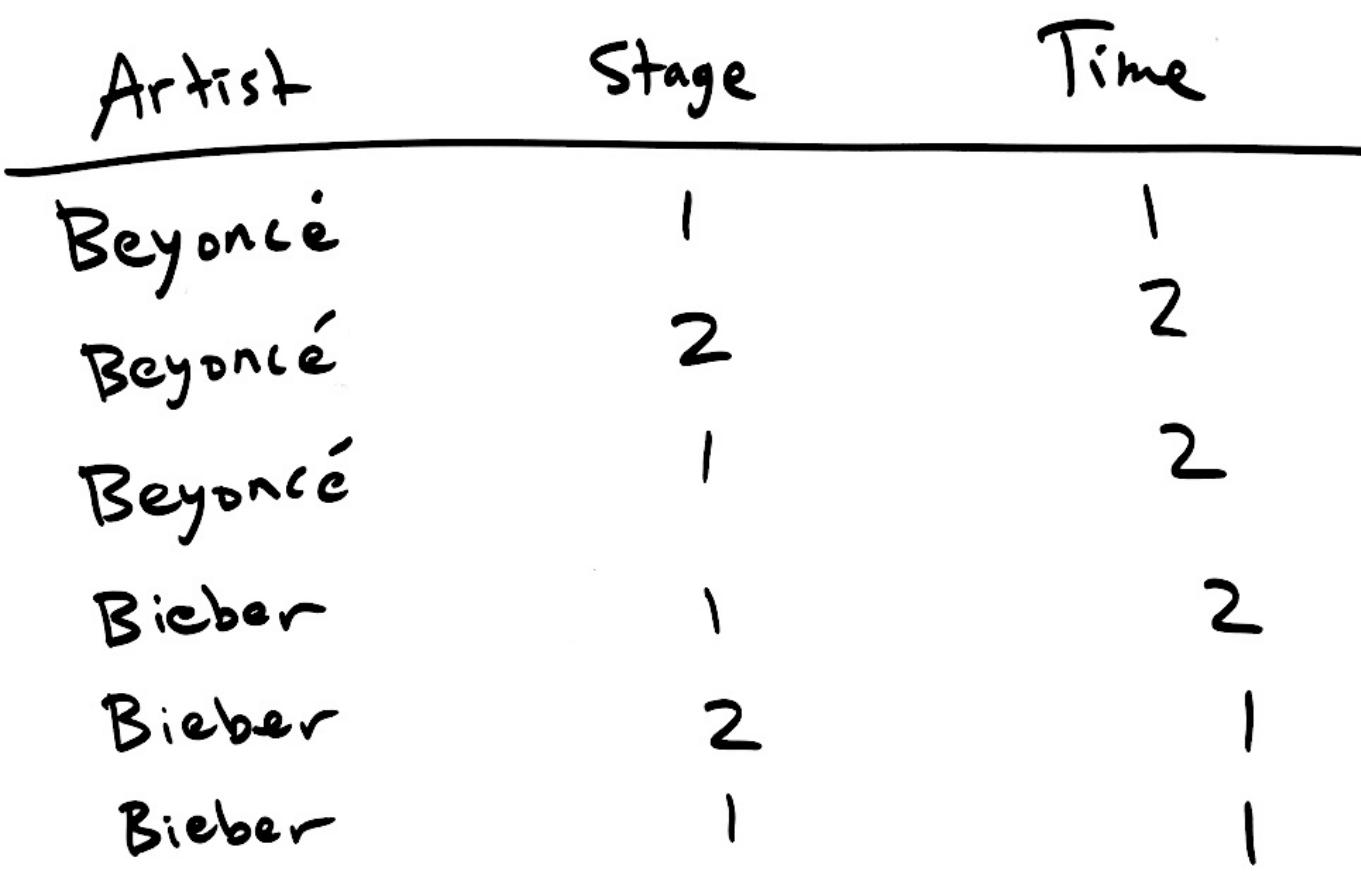

- Key (artist) would prevent an artist from performing twice (even at different times)
- Key (stage) would prevent a stage from ever being used twice.
- Key (time) would prevent two artists from performing at the same time (on different stages).

# Modifying SQL databases

- Define tables
- Add rows to tables
- Delete rows from tables
- Update columns in a row
- Alter tables by adding or removing:
	- Columns
	- Indexes
	- Foreign keys
- ... and much more
- CREATE TABLE …
- INSERT INTO …
- DELETE FROM …
- UPDATE …
- ALTER TABLE …

I'll be showing the SQLite dialect in these slides. For the final project, look up the detailed syntax online:

<https://sqlite.org/lang.html>

## Deleting rows

- **DELETE** command deletes rows in a table matching some criterion.
- Very similar to the SELECT statements you're familiar with.
- Just replace SELECT with DELETE and don't specify any columns
- This deletes all the rows in the Classes table for classes in a certain room:

#### DELETE FROM Classes WHERE ClassRoomID=12;

• If you don't include a WHERE clause, all the rows in that tables will be deleted:  $\mathbb{C}$ 

#### DELETE FROM Classes;

• To be safe, run a SELECT query first to see what will be deleted: SELECT \* FROM Classes WHERE ClassRoomID=12;

#### Foreign Keys affect deletions

- In the SchoolScheduling database, there is a foreign key in the table which refers to the *Class\_Rooms* table.
	- What happens if we try to delete a classroom that has several associated classes?
- If you try to delete a row that is a parent to another row there are several possible results, depending on the particular foreign key settings:
	- RESTRICT is the default behavior it it would block the deletion
		- You would have to delete the classes first, then the classrooms
	- CASCADE causes the child rows to be deleted as well
		- Classes would be deleted
	- SET NULL causes the child rows to have the column set to null
		- Classes would remain, but with a NULL ClassRoomId

## Updating rows

• **UPDATE** command is used to change one or more columns in rows matching some criterion.

**UPDATE** Departments **SET** DeptName="Social Studies" **WHERE** DeptName="History";

• Just like DELETE, a single UPDATE command can affect many rows and it can use subqueries:

UPDATE Students SET StudMajor= (SELECT MajorID FROM Majors WHERE Major="English");

• Can also refer to existing column values and use math functions: UPDATE Student\_Schedules SET Grade=Grade+5 WHERE ClassID=1500;

#### Updating multiple columns

• Use a comma-separated list to update multiple columns at once:

```
UPDATE my_table
  SET column1=value1, 
      column2=value2, 
      column3=value3
  WHERE id=123;
```
#### Inserting new rows

- INSERT command creates one row with the column values specified.
- List the column values in same order that the columns were defined: INSERT INTO Buildings VALUES ("FD", "Ford", 5, 1, 0);
- Or, explicitly list the columns being set (this is more clear): INSERT INTO Buildings (BuildingName, BuildingCode, NumberOfFloors, ElevatorAccess, SiteParkingAvailable) VALUES ("Ford", "FD", 5, 1, 0);
- Unspecified columns will get the default value specified when the table was created (more on this later).

### Bulk loading data

Three options for inserting lots of rows:

1. Write code in a programming language like R or Python to read the source data and run lots of INSERT statements or one really big INSERT statement:

INSERT INTO animals VALUES (1, "cat", 5), (2, "dog", 2), (3, "mouse", 9), (4, "rat", 3) …

- 2. Import a CSV file:
	- CSV (**C**omma **S**eparated **V**alues) is a very simple, standard spreadsheet format.
	- Exact import steps are different for each DBMS.
	- In DB Browser for SQLite use *File*  $\rightarrow$  *Import*  $\rightarrow$  *Table from CSV file*
- 3. Use an ETL software package (Extract, Transform, Load)

# Creating tables

#### • CREATE TABLE command defines:

- Table name
- Column names
- Column types (int, float, text, etc.)
- Whether columns are optional or required (NOT NULL)
- Primary key
- Foreign keys
- Unique keys
- Indexes (non-unique keys)
- In other words, everything that we drew in the data model diagrams

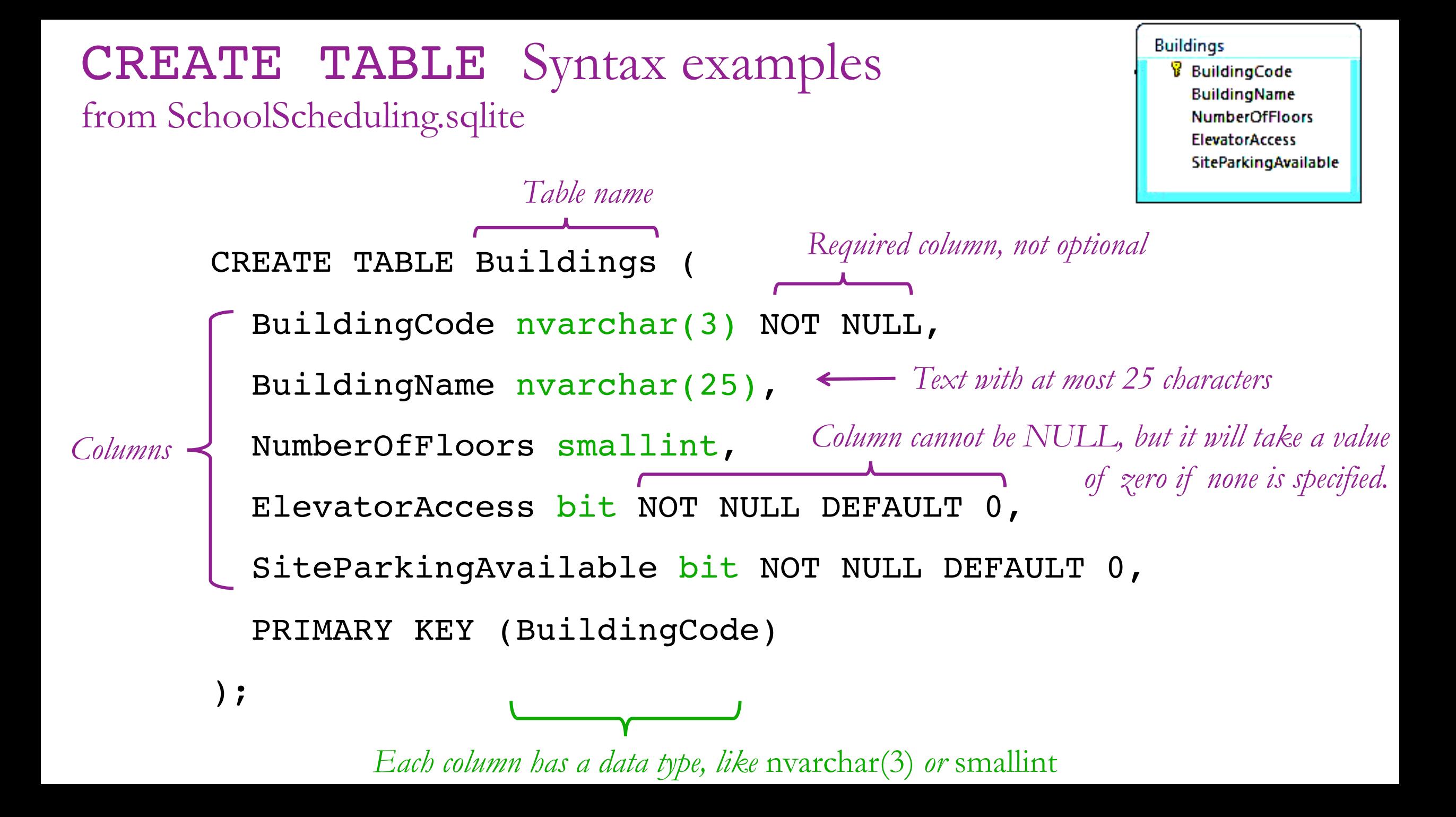

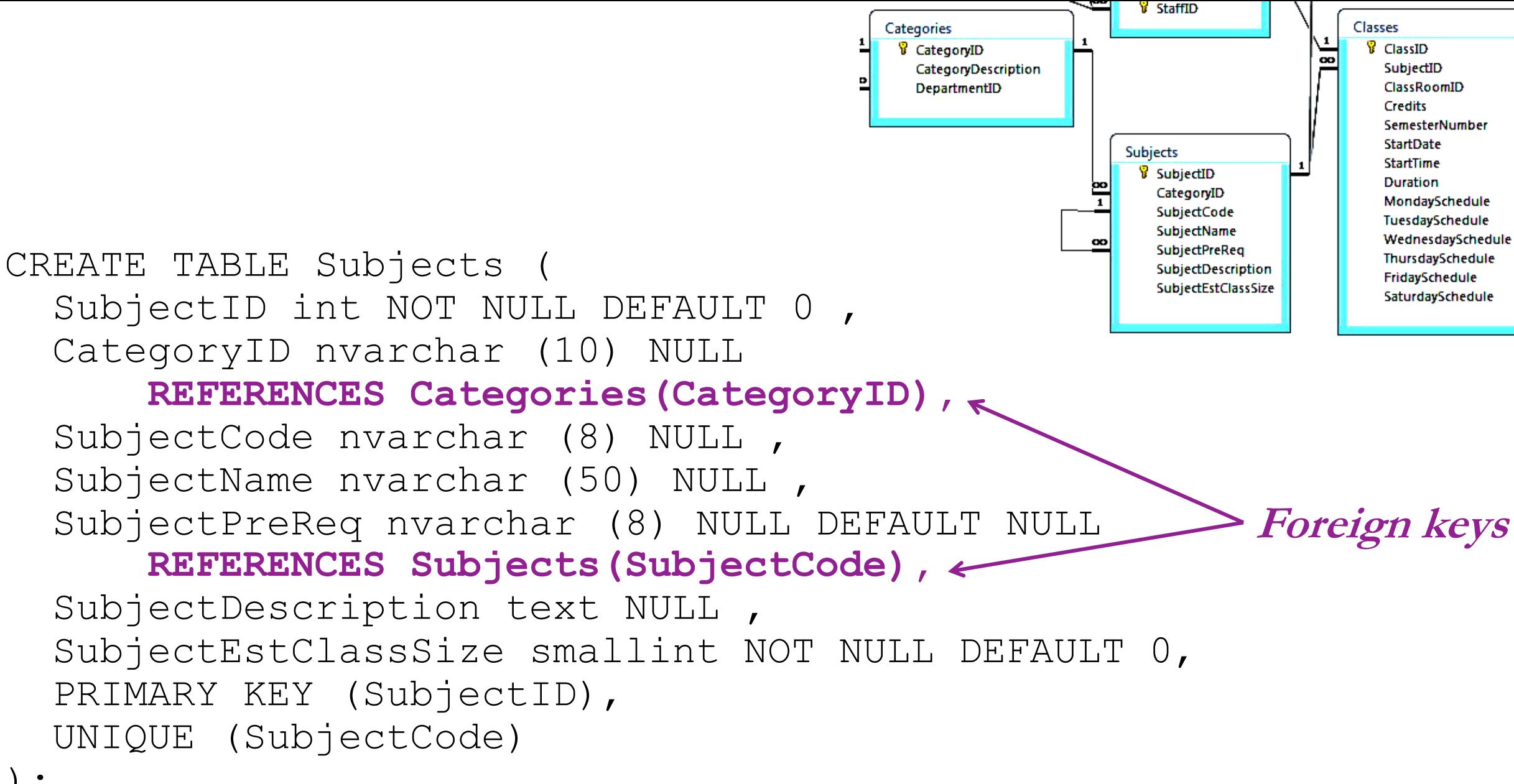

);

#### CREATE TABLE syntax diagram

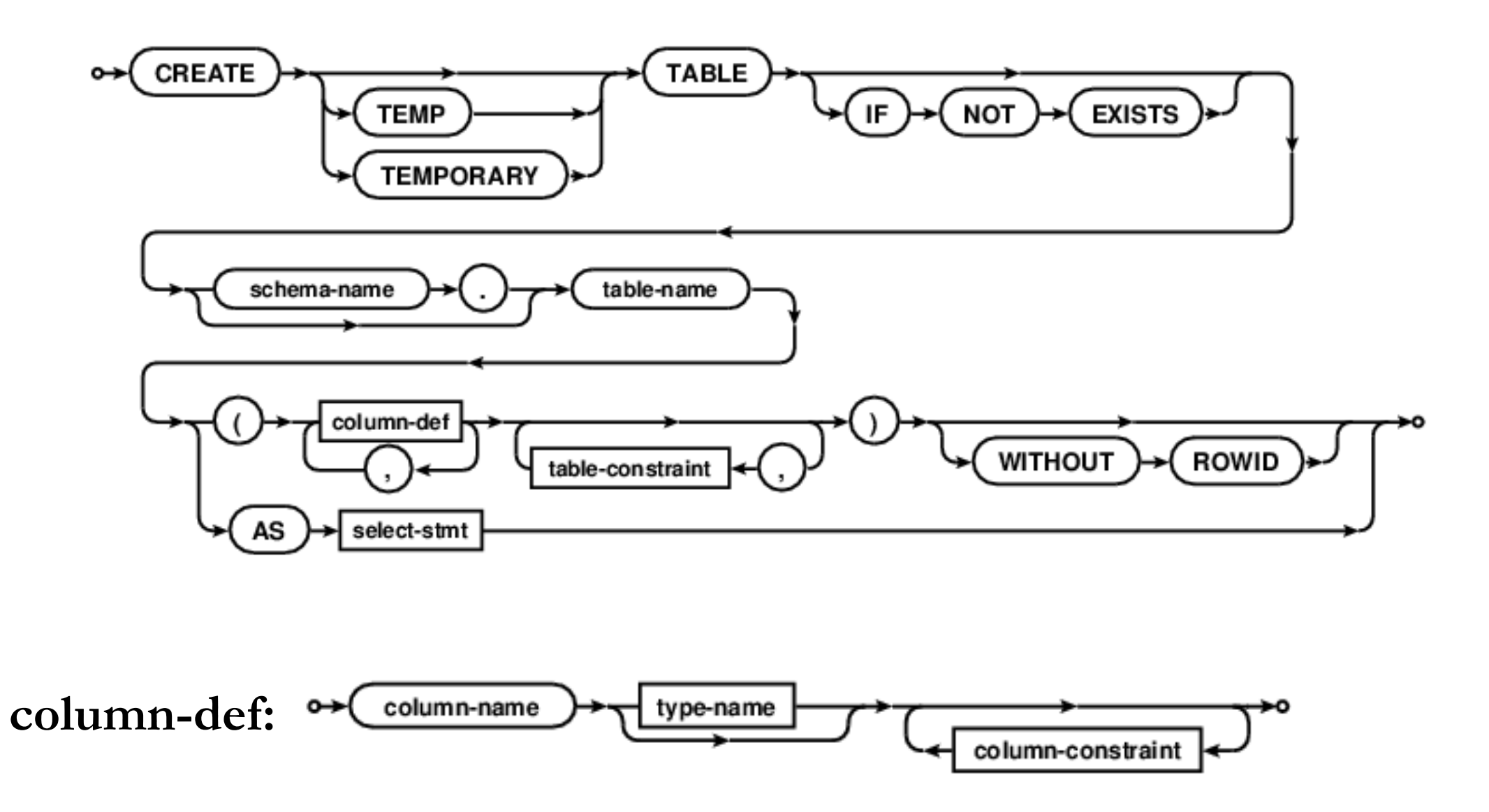

#### **column-constraint: table-constraint:**

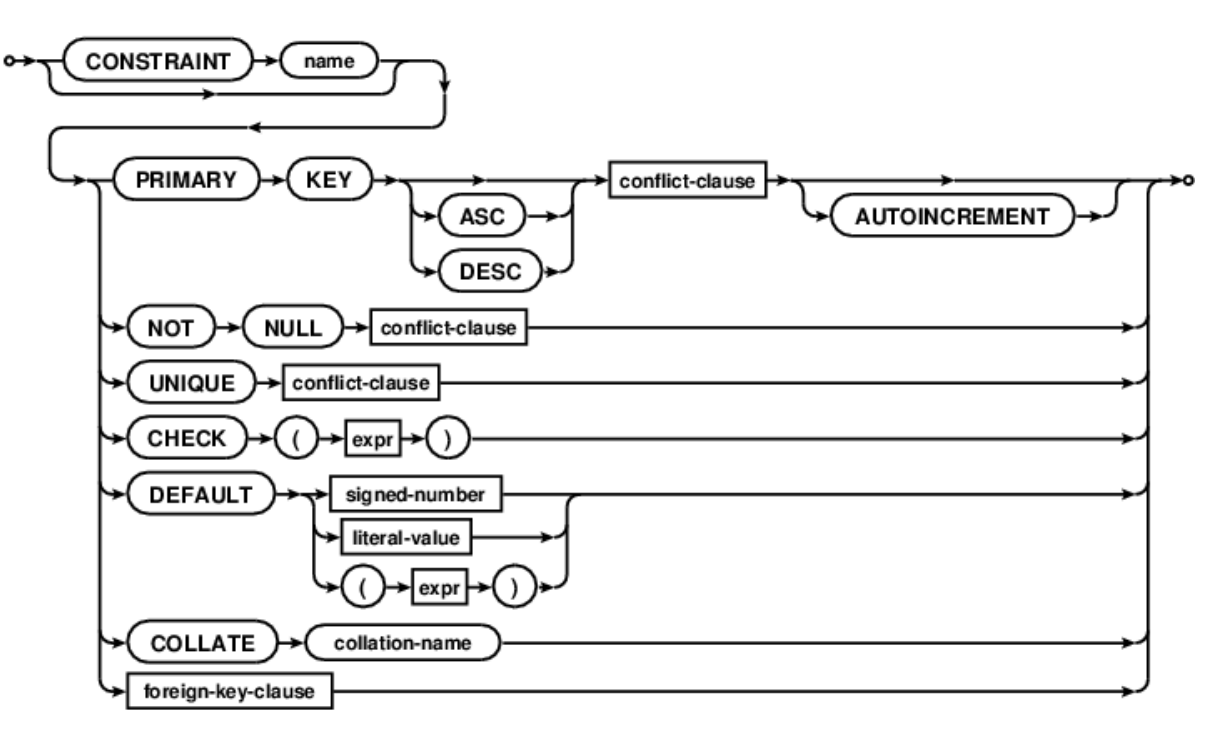

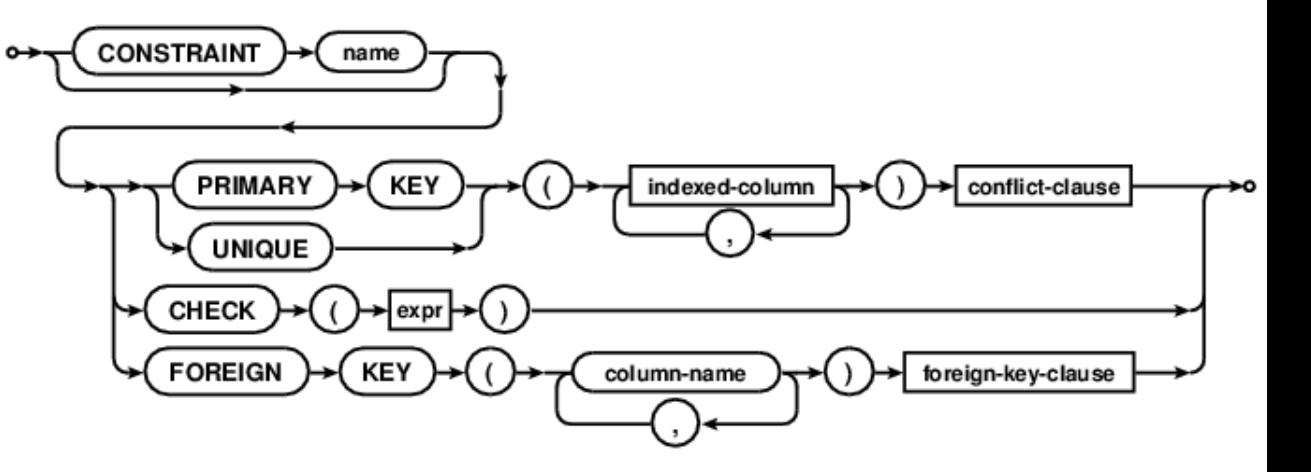

### Using SQLite within Python

- <https://docs.python.org/2/library/sqlite3.html>
- Can use similar syntax to connect to MySQL, etc.

Also possible to use SQL within R or practically any other language: • <https://db.rstudio.com/databases/sqlite/>

# Debugging a data import

- If data fails to import completely, try loading it into a *temporary text table*
	- Don't enforce key constraints and use large text types for every column
- Query the text table to look for unexpected values in the source data

This table has strict constraints on what kind of data can be inserted:

```
CREATE TABLE person (
  SSN int NOT NULL,
  firstName varchar(30) NOT NULL,
  lastName varchar(30) NOT NULL,
  birthDate char(10) NOT NULL,
  PRIMARY KEY (SSN)
```
This **temporary table** relaxes those constraints:

```
CREATE TABLE _ import person (
  SSN varchar(1000) NOT NULL,
  firstName varchar(1000) NOT NULL,
  lastName varchar(1000) NOT NULL,
 birthDate varchar(1000) NOT NULL,
);
```
# Using queries to fill tables

- You can transfer data from the temporary to permanent tables by putting a SELECT in an INSERT query. For example:
	- INSERT INTO orders (col1, col2) SELECT col1, col2 FROM tmp orders;
- Above query copies data from tmp\_orders to orders table.

• Note that DB Browser to sqlite does not always work well with very large CSV files. You may have to be import big files using the commandline version of sqlite.

#### CSV data import demo

- LA County Restaurant Inspections and Violations
- [https://www.kaggle.com/meganrisdal/la-county-restaurant](https://www.kaggle.com/meganrisdal/la-county-restaurant-inspections-and-violations/home)inspections-and-violations/home

## Recap

- Showed how introducing a single identifier column can make foreign keys simpler.
- Looked in detail at an example needing two unique composite keys.
- Gave SQL syntax for creating and altering tables, and modifying data:
	- CREATE TABLE …
	- INSERT INTO …
	- DELETE FROM …
	- UPDATE …
	- ALTER TABLE …
- Showed how SQL can be used inside of another language (like Python) to build a database programmatically.